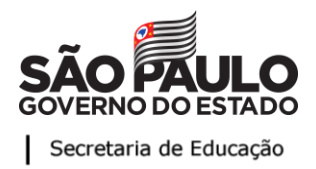

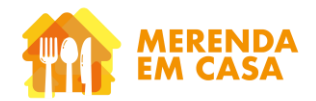

# **MERENDA EM CASA MANUAL DE ATENDIMENTO PARA ESCOLAS**

Esse material é um manual de como auxiliar as famílias e os estudantes beneficiados pelo Programa em sua escola. Ele deve auxiliá-lo a orientar estudantes, pais, mães e responsáveis sobre o Merenda escola. Além desse documento, a escola recebeu também um informe sobre o Programa; a "Lista de Beneficiários", na SED, e um documento de "Perguntas e Respostas".

## **Merenda em Casa: o Programa**

#### **O que é**

Pensando nas famílias e estudantes que mais precisam, o Governo de SP anuncia o Programa Merenda em Casa. Trata-se de uma medida emergencial e temporária para garantir a alimentação dos alunos enquanto estiverem em suas casas por conta da suspensão das atividades presenciais nas escolas.

Serão R\$55,00 por aluno, pagos mensalmente às famílias durante o período de suspensão de aulas.

#### **Quem tem direito a receber o benefício**

Famílias com renda mensal de até 89 reais por pessoa cadastradas no CadÚnico e famílias beneficiárias do Programa Bolsa Família com alunos matriculados na rede estadual de São Paulo. Serão contempladas as famílias cadastradas no CadÚnico até o dia 20 de março de 2020.

#### **Como receber o benefício**

Para receber o benefício, o responsável pelo aluno no Cadastro Único precisa apenas baixar o PicPay, se cadastrar no aplicativo **e fazer a verificação de identidade**. O cadastro deve ser feito pelo(a) Responsável da Unidade Familiar no CadÚnico ou pela pessoa responsável pelo saque do Bolsa Família.

O dinheiro cairá automaticamente na conta PicPay do(a) Responsável dentro dos prazos estabelecidos pelo Governo. Os recursos poderão ser sacados em qualquer caixa da rede 24hrs, em maquininhas de cartão de crédito ou transferidos para a conta corrente do mercado de sua região. Tudo isso sem qualquer taxa.

## **Merenda em Casa: O papel da escola**

As escolas terão papel central na comunicação do Programa aos seus alunos. É de fundamental importância que as crianças e jovens matriculadas na rede estadual e beneficiadas pelo Merenda em Casa tenham conhecimento sobre o como ter acesso ao benefício.

Atenção: a escola não deve considerar a informação sobre recebimento do Bolsa Família disponível na ficha do aluno na SED, pois o Merenda em Casa utiliza os dados do CadÚnico. Utilizar o relatório da

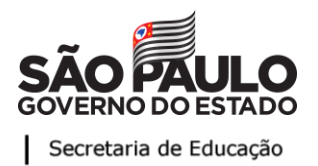

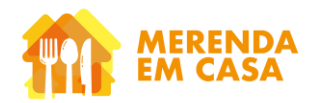

SED com a lista de beneficiários para identificar se a família é beneficiária e quem é o Responsável pela Unidade Familiar.

Os alunos e suas famílias que não souberem se fazem parte do público beneficiado pelo Programa Merenda em Casa serão orientados a entrar em contato com a escola. Assim, é preciso que qualquer dúvida sobre o Programa seja esclarecida junto a sua Diretoria de Ensino.

## **PROATIVIDADE - O que a escola deve fazer**

#### **1. Verificação dos materiais enviados**

Verificar o documento "Lista de Beneficiados", na SED, com os responsáveis cadastrados no Cadastro Único do Governo Federal (CadÚnico). Quaisquer dúvidas ou erros devem ser direcionados à Diretoria de Ensino.

## **2. Contato com as famílias**

O diretor da escola e sua equipe, devem entrar em contato com as famílias dos estudantes que terão direito ao benefício, para informá-las sobre o Programa e o que deverão fazer para receber o benefício.

Isso pode ser feito através de email, telefone ou WhatsApp, caso a equipe gestora tenha acesso a esses canais. Além disso, a escola deve prezar por uma comunicação ativa, colocando cartazes na porta da escola que informem sobre o Programa, postagens nas páginas de redes sociais da escola e ações correlatas. Tudo isso, garantindo a confidencialidade dos dados dos beneficiários, sendo vedada a divulgação externa da lista.

Ao entrar em contato com a família, a equipe gestora deve garantir que:

- 2.1. Explicar o Merenda em Casa conforme o documento "Merenda em Casa Informe";
- 2.2. Informar que a família tem direito ao benefício;
- 2.3. Informar à família que quem deve fazer o cadastro no PicPay é a pessoa Responsável pela Unidade Familiar do CadÚnico;
- 2.4. Informar que é possível tirar dúvidas pelo canal de atendimento dentro do aplicativo ou através do número 0800 025 8000;
- 2.5. Comunicar à família que ela pode e deve entrar em contato com a escola caso tenha dúvidas.

## **3. Garantir a conectividade**

Permitir que as famílias utilizem a rede de internet da escola caso não tenham acesso à internet no celular em suas residências. Isso deve ser feito mediante agendamento, evitando aglomerações e respeitando o horário especial de funcionamento das escolas, das 10-16h, sempre sobre a supervisão da equipe gestora, Gerente de Organização Escolar ou responsável da Diretoria Regional de Ensino.

## **4. Contato com a Diretoria e a Sede**

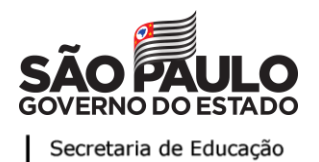

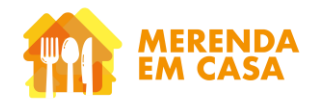

Informar a Diretoria Regional de Ensino de qualquer problema para identificar ou comunicar as famílias beneficiárias do Programa. É importante que seja informado o nome do aluno ou alunos **e** o nome do(a) Responsável pela Unidade Familiar para a diretoria de ensino conforme a "Lista de Beneficiários" na SED.

## **FAMÍLIAS - O que a escola deve fazer**

As famílias foram comunicadas que devem procurar a escola caso tenham quaisquer dúvidas sobre o cadastramento.

Também está sendo comunicado que dúvidas sobre o uso do aplicativo devem ser tiradas no próprio aplicativo ou pelo telefone 0800 025 8000. É possível, entretanto, que as famílias tenham dúvidas sobre o aplicativo ou como usá-lo e entrem em contato com as escolas. O documento "Merenda em Casa - Perguntas e Respostas" pode ajudar a solucionar algumas dessas dúvidas, bem como o Anexo II que define o passo a passo para baixar o aplicativo PicPay.

## **1. Entendendo o problema**

As famílias podem e, provavelmente o farão, procurar as escolas com diversas dúvidas. É preciso que, antes de tentar solucionar o problema, a pessoa que acolhe a família entenda qual a principal dificuldade da família.

## **2. Quando a família quer saber como se cadastrar no Programa**

Não é necessário se inscrever no Merenda em Casa e isso deve ficar bem claro para as famílias. Não se deve confiar em qualquer meio que peça a inscrição da família para recebimento do programa diferente do cadastramento no aplicativo PicPay.

Nesse caso, a equipe gestora deve:

- 2.1. Verificar que a família está em contato com a escola certa;
- 2.2. Solicitar o nome do aluno ou alunos que compõem a unidade familiar;
- 2.3. Verificar se o nome do aluno está na "Lista de Beneficiários" na SED;
- 2.4. Informar a família se está na lista ou não;
	- 2.4.1. Caso esteja, informar para a família o que ela deve fazer para receber o benefício e informar, se solicitado, o nome do(a) Responsável pela Unidade Familiar;
	- 2.4.2. Caso não esteja, verificar se a família está no Bolsa Família (anexo I).
	- 2.4.3. Se a família estiver no Bolsa Família, ela é beneficiária. Nesse caso, é preciso entrar em contato com a diretoria de ensino, com o CPF do responsável e nome completo do aluno.
	- 2.4.4. Ainda se não estiver no Bolsa Família, a família pode ser beneficiária do Merenda em Casa se tiver renda familiar mensal de até R\$ 89 por pessoa. Nesse caso, verificar o aplicativo CadÚnico, conforme informações abaixo.

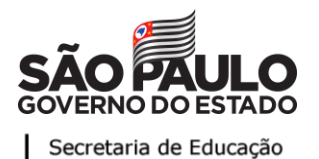

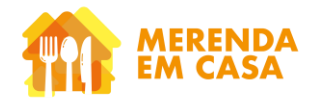

A equipe gestora deve perguntar à família se ela é beneficiária do Bolsa Família. Se sim, a família é beneficiária do Programa e há algum erro na "Relatório Merenda em Casa", na SED, enviada. Se não faz parte do Programa, perguntar se a família está cadastrada no Cadastro Único com renda mensal por pessoa de até R\$ 89 reais por mês (a família pode verificar esse dado através do aplicativo do CadÚnico - anexo I). Atenção: a escola não deve considerar a informação sobre recebimento do Bolsa Família disponível na ficha do aluno na SED, pois o Merenda em Casa utiliza os dados do CadÚnico.

Informar a Diretoria Regional de Ensino o nome do aluno ou alunos **e** o nome do(a) Responsável pela Unidade Familiar para a Diretoria de Ensino nos casos que a resposta for positiva para as perguntas acima.

## **3. Quando a família não sabe quem é o(a) Responsável pela Unidade Familiar**

Essa informação é importante porque o cadastro no aplicativo PicPay, pelo qual será feito o pagamento do Merenda em Casa, deve ser feito no nome do(a) Responsável pela Unidade Familiar cadastrado(a) no CadÚnico.

O primeiro passo a se dar é confirmar que a família ligou para a escola correta. Depois, a equipe gestora deve solicitar o nome do aluno e verificar se ele se encontra na "Relatório Merenda em Casa", na SED. Se sim, informar o nome do(a) Responsável pela Unidade Familiar.

Se não, informar que o aluno não está entre os beneficiários do Programa (seguir passos do item 2).

## **RETORNO - O que a escola deve fazer**

A Secretaria acompanhará quem são as famílias que não fizeram o cadastro no aplicativo PicPay para informar às escolas quem deve ser o foco do contato na segunda semana de Programa. Como se trata de um benefício para garantir a segurança alimentar das crianças e jovens do estado, é essencial que as famílias saibam do benefício o quanto antes.

## **ANEXO I - Verificar cadastro no CadÚnico**

A família pode saber se está inscrita no CadÚnico de três maneiras: pelo site do Ministério da Cidadania, pelo aplicativo Meu CadÚnico e pelo telefone.

#### **Pelo site**

- Para saber se o nome está no CadÚnico, é preciso acessar este link: aplicacoes.mds.gov.br/sagi/consulta\_cidadao/.
- No formulário disponível no site, é preciso preencher o nome completo, data de nascimento, o nome da mãe e selecionar o estado e o município de residência. Após preencher, é só clicar em "Emitir" e, assim, saber se o nome está ou não inscrito no CadÚnico.
- Atenção: testar algumas variações do nome em caso negativo.

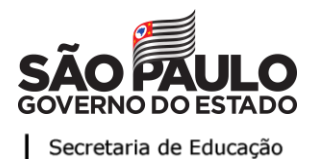

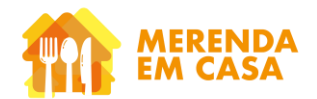

## **Pelo aplicativo**

Procure "Meu CadÚnico" na Apple Store ou Google Play e baixe o aplicativo. Basta clicar em entrar e inserir as mesmas informações solicitadas pelo site: nome completo, data de nascimento, nome da mãe e estado.

#### **Pelo telefone**

O Ministério da Cidadania disponibiliza a Central de Relacionamento no número 0800 707 2003. Por meio da Central de Relacionamento a família pode solicitar informações e esclarecer suas dúvidas sobre o CadÚnico. O Serviço é gratuito e a ligação deve ser realizada por meio de um telefone fixo. Horário de Atendimento: 07h às 19h de segunda a sexta-feira e 10h às 16h nos finais de semana e feriados nacionais.

#### **ANEXO II - Para baixar o aplicativo PicPay**

1 - Pesquise por "PicPay" nas lojas virtuais Apple Store ou Google Play (para dispositivos Android) e faça o download do aplicativo.

2 - Crie uma conta no PicPay com seu nome, CPF e data nascimento. **A conta deve ser criada pelo Responsável pela Unidade Familiar do CadÚnico**.

3 - Valide sua identidade. Para a validação da identidade, o usuário receberá notificações no aplicativo pedindo o envio de uma selfie e uma foto do seu RG ou CNH. Esse passo é importante tanto para a segurança do usuário no aplicativo quanto para a confirmação da família como beneficiária do programa. A opção de validar a identidade também está disponível na sessão de "Ajustes" do Aplicativo.

4 - Após a confirmação da selfie e do documento, o benefício é creditado na conta PicPay do usuário.

Dúvidas sobre o benefício: Ligue para o canal de atendimento da PicPay através do 0800 025 8000 ou acesse o site merendaemcasa.educacao.sp.gov.br